# **NOTICE OF 27THANNUAL GENERAL MEETING**

**NOTICE** is hereby given that the **27th**Annual General Meeting of the members of **Rahul Merchandising Limited**  will be held on **Wednesday, 16th December, 2020 at 12:30 P.M.** through video conferencing (VC) or Other Audio Visual Means (OAVM)**to transact the following business (es):-**

#### **ORDINARY BUSINESS:**

#### **1. Adoption of StandaloneFinancial Statements**

To receive, consider and adopt thestandalone financial statements of the Company for the financial year ended on 31st March, 2020 including the audited Balance Sheet as at 31st March, 2020, Profit & Loss Statement for the financial yearended on that date together with the Reports of Board of Directors and Auditorsthereon.

#### **2. Re-appointment of Director**

To appoint **Mr. Sunny Kumar (DIN: 07648718)** who retires by rotation at the ensuing Annual General Meeting and being eligible, offers himself for Re-appointment.

> **By order of the Board of Directors For Rahul Merchandising Limited**

**Sunny Kumar Date: 10.11.2020 Whole-time Director Place: New Delhi DIN:07648718**

## **NOTES:**

- 1. In view of the continuing COVID-19 pandemic, the Ministry of Corporate Affairs ('MCA') has vide its circular dated 5 May 2020 read with circulars dated 8 April 2020 and 13 April 2020 (collectively referred to as 'MCA Circulars') and SEBI circular dated 12 May 2020 permitted holding of the annual general meeting ('AGM') through VC/OAVM facility, without the physical presence of the members at a common venue. In compliance with the provisions of the Companies Act, 2013 (the 'Act'), SEBI (Listing Obligations and Disclosure Requirements) Regulations, 2015 (the 'SEBI Listing Regulations') and MCA Circulars, the AGM of the Company is **being conducted through VC/OAVM,** hereinafter called as 'e-AGM'.
- 2. The deemed venue for 27th e-AGM shall be the Registered Office of the Company at H. NO. 1/61-B, Vishwas Nagar, Shahdara Delhi 110032.
- 3. The Company has appointed its RTA, **Skyline Financial Services Private Limited** as **"Facilitator of VC/ OAVM"** to facilitate the conduct of AGM through VC/OAVM.
- 4. Pursuant to the provisions of the Act, a member entitled to attend and vote at the AGM is entitled to appoint a proxy to attend and vote on his/her behalf and the proxy need not be a member of the Company. Since this AGM is being held pursuant to the MCACirculars through VC/OAVM facility, the facility of physical attendance of members has been dispensed with. Accordingly, the facility for appointment of proxies by the members will not be available for the e-AGM and hence the Proxy Form and Attendance Slip are not annexed to this Notice.
- 5. Institutional/Corporate Shareholders (i.e. other than individuals/HUF, NRI, etc.) are required to send a scanned copy (pdf/jpg format) of its board or governing body's resolution/authorisation, etc., authorising their representative to attend the e-AGM on its behalf and to vote through remote e-voting. The said resolution/ authorisation shall be sent to the scrutinizer by email on [cstanayojha@gmail.comthrough](mailto:cstanayojha@gmail.comthrough) its registered email

address and mark copy to Company's email id [rahulmerchandising@gmail.com](mailto:rahulmerchandising@gmail.com) & [helpdesk.evoting@nsdlindia.com.](mailto:helpdesk.evoting@nsdlindia.com)

- 6. A Statement pursuant to Section 102 of the Act shall not form a part of this Notice as no special business is to be transacted at the  $27$ <sup>th</sup>e-AGM.
- 7. Brief details of the director, who are eligible to be re-appointed in place of retiring director in  $27$ <sup>th</sup>e-AGM, are annexed hereto as per requirements of regulation 36(3) of the SEBI LODR) Regulations,2015 and as per provisions of the Companies Act.
- 8. The facility of joining the e-AGM through VC/OAVM will be opened 15 minutes before and will be open upto 15 minutes after the scheduled start time of the e-AGM, i.e.,from 12.15 p.m. to 12.45 p.m. and will be available for 1,000 members on a first come first-served basis. This rule would however not apply to participation of shareholders holding 2% or more shareholding, promoters, institutional investors, Directors, key and senior managerial personnel, auditors, etc.
- 9. Institutional investors, who are members of the Company, are encouraged to attend and vote at the  $27<sup>th</sup>$  e-AGM of the Company.
- 10. SEBI has mandated the submission of PermanentAccount Number (PAN) by every person dealing in securities market. Members holding shares in electronic form are, therefore, requested to submit the PAN to their depository participants with whom they are maintaining their demat accounts. Members holding shares in physical form can submit their PAN details to the Company or its RTA.
- 11. In terms of Sections 101 and 136 of the Act, read with the rules made thereunder, the listed companies may send the notice of AGM and the annual report, including financial statements, boards' report, etc. by electronic mode. Pursuant to the said provisions of the Act read with MCA Circulars, SEBI Circular dated 12<sup>th</sup> May 2020, Notice of 27<sup>th</sup> e-AGM along with the Annual Report for FY 2020 is being sent only through electronic mode to those members whose email addresses are registered with the Company/depositories. Members may note that the Notice and Annual Report for FY 2020 will also be available on the Company's website a[t](http://www.rahulmerchandising.inand/) [www.rahulmerchandising.inand](http://www.rahulmerchandising.inand/) on thewebsite of the stock exchanges i.e., BSE Limited a[t](http://www.bseindia.comand/) [www.bseindia.comand](http://www.bseindia.comand/) on the website of NSDL (agency for providing the Remote e-Voting facility) i.e. https:/ [/www.evoting.nsdl.com](http://www.evoting.nsdl.com/)
- 12. To receive communications through electronic means, including Annual Reports and Notices, members are requested to kindly register/update their email address with their respective depository participant, where shares are held in electronic form. In case of shares held in physical form, members are advised to register their e-mail address by communicating/writing to the Company or to our RTA, SKYLINE FINANCIAL SERVICES PRIVATE LIMITED, D-153A, IstFloor, Okhla Industrial Area,Phase-I, New Delhi -1100 20. Ph.:- 011- 41044923Email :- [info@skylinerta.com](mailto:info@skylinerta.com)
- 13. With a view to enable the Company to serve the members better, members who hold shares in identical names and in the same order of names in more than one folio are requested to write to the Company to consolidate their holdings in one folio.
- 14. SEBI vide its notification (SEBI/LADNRO/GN/2018/24)dated 8 June 2018 as amended on 30 November 2018, has stipulated that w.e.f. 1 April 2019, the transfer of securities (except transmission or transposition of shares) shall not be processed, unless the securities are held in the dematerialised form. The Company has complied with the necessary requirements as applicable, including sending of letters to shareholders holding shares in physical form and requesting them to dematerialise their physical holdings.
- 15. Members who still hold share certificates in physical form are advised to dematerialise their shareholding to also avail of numerous benefits of dematerialisation, which include easy liquidity, ease of trading and transfer, savings in stamp duty and elimination of any possibility of loss of documents and bad deliveries.
- 16. In case of joint holders, the member whose name appears as the first holder in the order of names as per the Register of Members of the Company will be entitled to vote at the AGM.
- **17.** The Company has been maintaining, *inter alia*, the statutory registers as prescribed under Companies Act, 2013 at its registered office at **H. NO. 1/61-B, Vishwas Nagar, Shahdara Delhi 110032.**
	- i) Register of contracts or arrangements in which directors are interested under section 189 of the Act.
	- ii) Register of directors and key managerial personnel and their shareholding under section 170 of the Act.

In accordance with the MCA Circulars, the said registers will be made accessible for inspection through Electronic/Physical mode and shallremain open and be accessible to any member during the continuance of the meeting.

- **18.** The Register of Members and Share Transfer Books will remain closed from **Saturday, 12thDecember, 2020 to Wednesday, 16thDecember, 2020 (both days inclusive).**
- **19.** The shares of the Company are at presently listed on**BSE Limited.**
- 20. Pursuant to section 72 of the Act, members holding shares in physical form are advised to file nomination in the prescribed Form SH-13 (a copy of which is available on the Company's website at https:/[/](http://www.rahulmerchandising.in/investor-desk/sh-13-and-sh-14-nomination) www.rahulmerchandising.in/investor-desk/sh-13-and-sh-14-nomination. In respect of shares held in electronic/ demat form, the members may please contact their respective depository participant.
- 21. Since the meeting will be conducted through VC/OAVM facility, the route map is not annexed to this Notice.
- 22. In case a person becomes a member of the Company after dispatch of AGM Notice, and is a member as on the cut-off date for e-voting, i.e.**Friday, 11thDecember, 2020**, such person may obtain the user id and password from NSDL by email request on [evoting@nsdl.co.in.](mailto:evoting@nsdl.co.in)
- 23. Alternatively, member may send signed copy of the request letter providing the email address, mobile number and self-attested PAN copy along with client master copy (in case of electronic folio)/copy of share certificate (in case of physical folio) via email to [info@skylinerta.com f](mailto:info@skylinerta.com)or obtaining the Annual Report and Notice of AGM.
- 24. The attendance of the Members attending the AGM through VC/OAVM will be counted for the purpose of ascertaining the quorum under Section 103 of the Companies Act, 2013.

## **25. PROCESS FOR THOSE SHAREHOLDERS WHOSE EMAIL ADDRESSES ARE NOT REGISTERED WITH THE DEPOSITORIES FOR OBTAINING LOGIN CREDENTIALS FOR E-VOTING FOR THE RESOLUTIONS PROPOSED IN THIS NOTICE:**

In case shares are held in *physical mode* please provide Folio No., Name of shareholder, scanned copy of the share certificate (front and back), PAN (self- attested scanned copy of PAN card), AADHAR (self- attested scanned copy of Aadhar Card) by email to [rahulmerchandising@gmail.com](mailto:rahulmerchandising@gmail.com) with a copy marked to RTA [info@skylinerta.com](mailto:info@skylinerta.com)

In case shares are held in *demat mode*, please provide DPID-CLID (16 digit DPID + CLID or 16 digit beneficiary ID), Name, client master or copy of Consolidated Account statement, PAN (self attested scanned copy of PAN card), AADHAR (self-attested scanned copy of Aadhar Card) by email to [rahulmerchandising@gmail.com](mailto:rahulmerchandising@gmail.com) with a copy marked to RTA [info@skylinerta.com](mailto:info@skylinerta.com)

## **26. INSTRUCTIONS FOR SHAREHOLDERS ATTENDING THE AGM THROUGH VC/OAVM ARE AS UNDER:**

- V Shareholder will be provided with a facility to attend the AGM through VC/OAVM through the NSDL e-Voting system.Shareholders may access the same at htt[ps://www.evotingindia.com](http://www.evotingindia.com/) under shareholders/ members login by using the remote e-voting credentials. The link for VC/OAVM will be available in shareholder/members login where the EVEN of Company will be displayed.
- V Skyline Financial Services Private Limited, Registrar and Share Transfer Agent, of the Company will be providing VC/OAVM Services.
- V Shareholders are encouraged to join the Meeting through Laptops / IPads for better experience.
- V Further shareholders will be required to allow Camera and use Internet with a good speed to avoid any disturbance during the meeting.
- V Please note that Participants Connecting from Mobile Devices or Tablets or through Laptop connecting via Mobile Hotspot may experience Audio/Video loss due to Fluctuation in their respective network. It is therefore recommended to use Stable Wi-Fi or LAN Connection to mitigate any kind of aforesaid glitches.
- V Shareholders who would like to express their views/ask questions during the meeting may register themselves as a speaker by sending their request to [rahulmerchandising@gmail.comin](mailto:rahulmerchandising@gmail.comin) advance atleast15 days prior to meetingmentioning their name, demat account number/folio number, email id, mobile number at (company email id). The shareholders who do not wish to speak during the AGM but have queries may send their queries in advance10 days prior to meeting mentioning their name, demat account number/folio number, email id, mobile number a[trahulmerchandising@gmail.comThese](mailto:rahulmerchandising@gmail.comThese) queries will be replied to by the company suitably by email.
- V Those shareholders who have registered themselves as a speaker will only be allowed to express their views/ask questions during the meeting.

## **27. INSTRUCTIONS FOR SHAREHOLDERS FOR E-VOTING DURING THEAGM/EGM ARE AS UNDER:-**

- V The procedure for e-Voting on the day of the AGM is same as the instructions mentioned above for Remote e-voting.
- V Only those shareholders, who are present in the AGM through VC/OAVM facility and have not casted their vote on the Resolutions through remote e-Voting and are otherwise not barred from doing so, shall be eligible to vote through e-Voting system available during the AGM.
- V If any Votes are cast by the shareholders through the e-voting available during the AGM and if the same shareholders have not participated in the meeting through VC/OAVM facility , then the votes cast by such shareholders shall be considered invalid as the facility of e-voting during the meeting is available only to the shareholders attending the meeting.
- V Shareholders who have voted through Remote e-Voting will be eligible to attend the AGM. However, they will not be eligible to vote at the AGM.
- 28. Instructions for remote e-voting and joining the AGM are as follows:

**The remote e-voting period begins on Sunday, 13th Day of December, 2020 at 09:00 A.M. and ends on Tuesday, 15th Day of December, 2020 at 05:00 P.M. The remote e-votingmodule shall be disabled by NSDL for voting thereafter.**

**How do I vote electronically using NSDL e-Voting system?**

*The way to vote electronically on NSDL e-Voting system consists of "Two Steps" which are mentioned below:*

**Step 1: Log-in to NSDL e-Voting system at** [https://www.evoting.nsdl.com/](http://www.evoting.nsdl.com/)

**Step 2: Cast your vote electronically on NSDL e-Voting system.** 

**Details on Step 1 is mentioned below:**

#### **How to Log-in to NSDL e-Voting website?**

- 1. Visit the e-Voting website of NSDL. Open web browser by typing the following URL: https:// [www.evoting.nsdl.com/ e](http://www.evoting.nsdl.com/)ither on a Personal Computer or on a mobile.
- 2. Once the home page of e-Voting system is launched, click on the icon "Login" which is available under 'Shareholders' section.
- *3.* A new screen will open. You will have to enter your User ID, your Password and a Verification Code as shown on the screen. *Alternatively, if you are registered for NSDL eservices i.e. IDEAS, you can log-in at https://eservices.nsdl.com/ with your existing IDEAS login. Once you log-in to NSDL eservices after using your log-in credentials, click on e-Voting and you can proceed to Step 2 i.e. Cast your vote electronically.*
- 4. Your User ID details are given below :

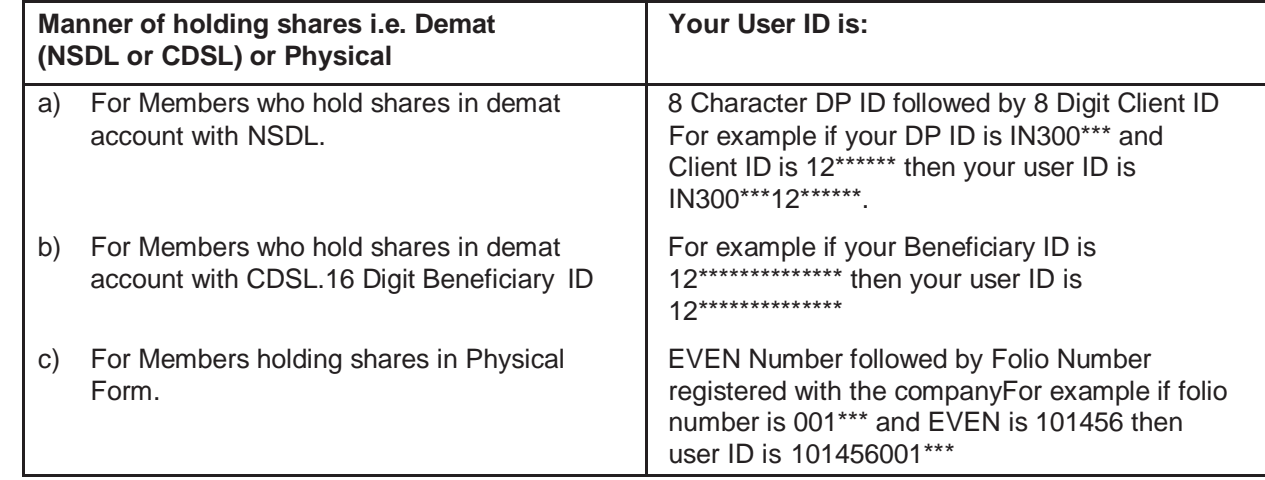

- 5. Your password details are given below:
	- a) If you are already registered for e-Voting, then you can user your existing password to login andcast your vote.
	- b) If you are using NSDL e-Voting system for the first time, you will need to retrieve the 'initial password' which was communicated to you. Once you retrieve your 'initial password', you need to enter the 'initial password' and the system will force you to change your password.
	- c) How to retrieve your 'initial password'?
		- (i) If your email ID is registered in your demat account or with the company, your 'initial password' is communicated to you on your email ID. Trace the email sent to you from NSDL from your mailbox. Open the email and open the attachment i.e. a .pdf file. Open the .pdf file. The password to open the .pdf file is your 8 digit client ID for NSDL account, last 8 digits of client ID for CDSL account or folio number for shares held in physical form. The .pdf file contains your 'User ID' and your 'initial password'.
		- **(ii)** If your email ID is not registered, please follow steps mentioned below in **process for those shareholders whose email ids are not registered**
- 6. If you are unable to retrieve or have not received the " Initial password" or have forgotten your password:
	- a) Click on "**Forgot User Details/Password**?" (If you are holding shares in your demat account with NSDL or CDSL) option available on [www.evoting.nsdl.com.](http://www.evoting.nsdl.com/)
	- b) **Physical User Reset Password**?" (If you are holding shares in physical mode) option available on [www.evoting.nsdl.com.](http://www.evoting.nsdl.com/)
- c) If you are still unable to get the password by aforesaid two options, you can send a request at [evoting@nsdl.co.in m](mailto:evoting@nsdl.co.in)entioning your demat account number/folio number, your PAN, your name and your registered address.
- d) Members can also use the OTP (One Time Password) based login for casting the votes on the e-Voting system of NSDL.
- 7. After entering your password, tick on Agree to "Terms and Conditions" by selecting on the checkbox.
- 8. Now, you will have to click on "Login" button.
- 9. After you click on the "Login" button, Home page of e-Voting will open.

#### **Details on Step 2 are given below:**

## **How to cast your vote electronically on NSDL e-Voting system?**

- 1. After successful login at Step 1, you will be able to see the Home page of e-Voting. Click on e-Voting. Then, click on Active Voting Cycles.
- 2. After click on Active Voting Cycles, you will be able to see all the companies "EVEN" in which you are holding shares and whose voting cycle is in active status.
- 3. Select "EVEN" of company for which you wish to cast your vote.
- 4. Now you are ready for e-Voting as the Voting page opens.
- 5. Cast your vote by selecting appropriate options i.e. assent or dissent, verify/modify the number of shares for which you wish to cast your vote and click on "Submit" and also "Confirm" when prompted.
- 6. Upon confirmation, the message "Vote cast successfully" will be displayed.
- 7. You can also take the printout of the votes cast by you by clicking on the print option on the confirmation page.
- 8. Once you confirm your vote on the resolution, you will not be allowed to modify your vote.

## **General Guidelines for shareholders**

- 1 Institutional shareholders (i.e. other than individuals, HUF, NRI etc.) are required to send scanned copy (PDF/JPG Format) of the relevant Board Resolution/ Authority letter etc. with attested specimen signature of the duly authorized signatory(ies) who are authorized to vote, to the Scrutinizer by e-mail to [cstanayojha@gmail.com w](mailto:cstanayojha@gmail.com)ith a copy marked to [evoting@nsdl.co.in](mailto:evoting@nsdl.co.in)
- 2. It is strongly recommended not to share your password with any other person and take utmost care to keep your password confidential. Login to the e-voting website will be disabled upon five unsuccessful attempts to key in the correct password. In such an event, you will need to go through the "Forgot User Details/ Password?" or "Physical User Reset Password?" option available on [www.evoting.nsdl.com t](http://www.evoting.nsdl.com/)o reset the password.
- 3. In case of any queries, you may refer the Frequently Asked Questions (FAQs) for Shareholders and evoting user manual for Shareholders available at the download section of [www.evoting.nsdl.com o](http://www.evoting.nsdl.com/)r call on toll free no.: 1800-222-990 or send a request to (Name of NSDL Official) at [evoting@nsdl.co.in.](mailto:evoting@nsdl.co.in)

#### **General Guidelines for shareholders:**

- 1. Institutional shareholders (i.e. other than individuals, HUF, NRI etc.) are required to send scanned copy (PDF/JPG Format) of the relevant Board Resolution/ Authority letter etc. with attested specimen signature of the duly authorized signatory(ies) who are authorized to vote, to the Scrutinizer by e[mailcstanayojha@gmail.comto w](mailto:mailcstanayojha@gmail.comto)ith a copy marked to [evoting@nsdl.co.in.](mailto:evoting@nsdl.co.in)
- 2. It is strongly recommended not to share your password with any other person and take utmost care to keep your password confidential. Login to the e-voting website will be disabled upon five unsuccessful attempts to key in the correct password. In such an event, you will need to go through the "Forgot User Details/ Password?" or "Physical User Reset Password?" option available on [www.evoting.nsdl.com t](http://www.evoting.nsdl.com/)o reset the password.
- i. Any person, who acquires shares of the Company and become member of the Company after dispatch of the notice and holding shares as of the cut-off date, may obtain the login ID and password by sending a request at [evoting@nsdl.co.in](mailto:evoting@nsdl.co.in) or RTA. A person who is not a member as on the cut-off date should treat this notice for information purposes only.

However, if you are already registered with NSDL for remote e-voting then you can use your existing user ID and password for casting your vote. If you forgot your password, you can reset your password by using "Forgot User Details/ Password" option available on [www.evoting.nsdl.com](http://www.evoting.nsdl.com/) or contact NSDL at the following toll free no.: 1800-222-990.

ii. To address issues/grievances of shareholders relating to the ensuing AGM, including e-voting, the following official has been designated:

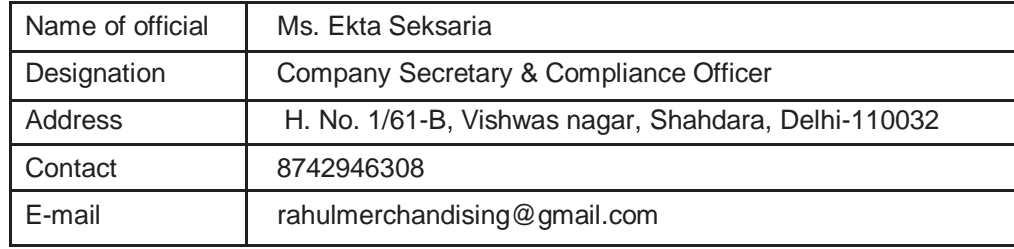

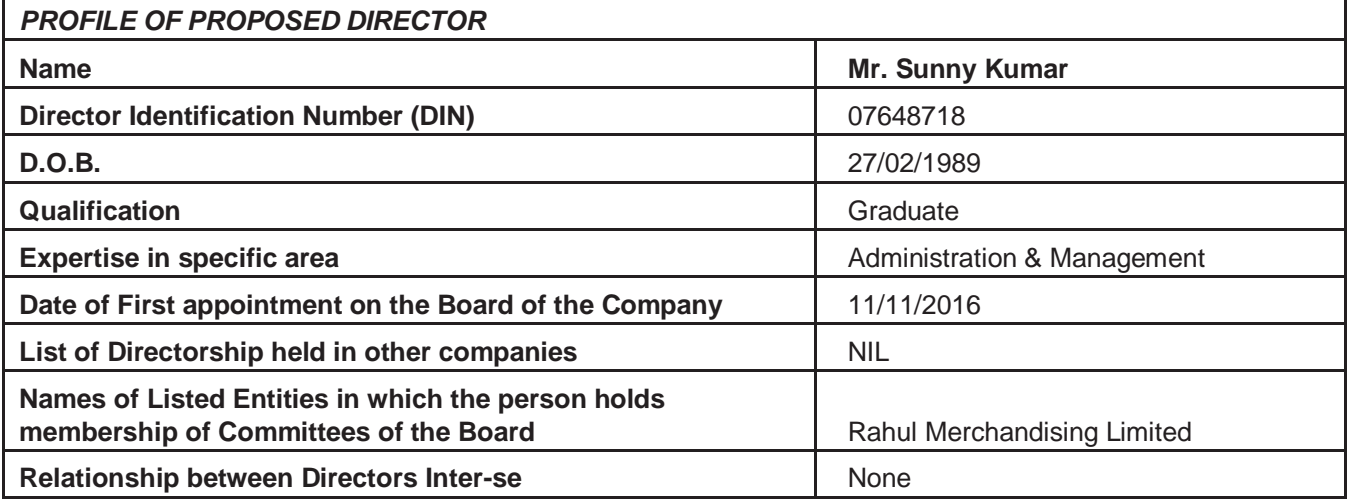